# **سريعسازي كامپيوتر با غيرفعالكردن جلوهها (Effects (در ويندوز اكسپي**

**ويندوز اكسپي** از چندين **جلوة تصويري** (effect visual (ويژه براي بهينهسازي چهرة خود و سهولت استفاده بهره گرفته است. با آن كه از لحاظ تصويري زيبا هستند، همة آنها سودمند نيستند، بهويژه وقتي كه منابع سيستم در حد كافي نباشد.

براي آن كه از حداكثر كارايي سيستم خود بهرهبرداري كنيد، جلوههاي **ويندوز اكسپي** را شرح خواهيم داد، و مشخص خواهيم كرد كه كدامها از بيشترين منابع استفاده ميكنند، و نشان خواهيم داد كه آنها را چگونه به انتخاب خود ميتوانيد غيرفعال كنيد.

# **آنچه ميبينيد**

جلوههاي ويژة جديد **ويندوز اكسپي** در سه گروه عمومي طبقهبندي ميشود: **نمايشي، پرداخت-فونت** (rendering-font(، و **گذرها** (transition(. اكثر اينها براي بهينهسازي خوانايي و انعطافپذيري سيستم طراحي شدهاند، اما بعضي از آنها را ما فكر ميكنيم سربار هستند. به شما كمك ميكنيم كه آنها را تشخيص بدهيد.

**● جلوههاي نمايشي.** هر پنجره، پوشه، يا منويي كه سيستم به كار ميگيرد از مجموعهاي از جلوههاي بصري استفاده ميكند. اينها شامل مواردي چون رنگ نوار منو، روش نمايش فايل، و زمينة تصوير هستند. بسياري از اين پارامترها بخشي از **تم** (theme (استاندارد انتسابدادهشده به يك پنجره يا منوي خاص هستند، اما ويندوز چند امكان ديگر نيز فراهم ميسازد كه به طور چشمگيري چهرة پنجره را زيباتر ميسازند. (با اين همه، بعضي از اين جلوهها مقادير فراواني از منابع را مصرف مي كنند.) از ميان آنها مي توان به موارد زير اشاره كرد:

#### **○Show Shadows under Menus**

يك جلوة سايهاي سهبعدي براي هر مدخل منو ميسازد.

**○Use A Background Image For Each Folder Type** 

استفاده از يك تصويرزمينه خاص براي هريك از انواع پوشهها .

#### **○Use Visual Styles On Windows And Buttons**

استفاده از سبكهاي بصري روي پنجرهها و دكمهها.

**○Use Drop Shadows For Icon Lables On The Desktop**  استفاده از سايه براي برچسبهاي روي ميزكار. يك ساية سهبعدي براي متن يك نماد ميزكار ميسازد.

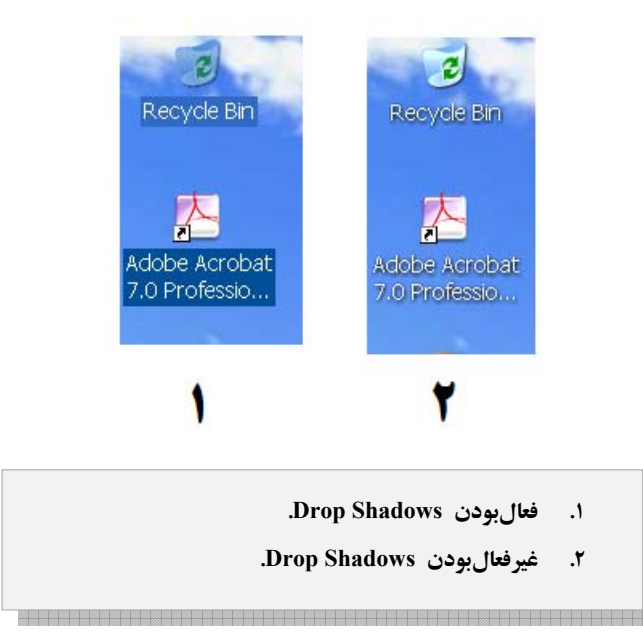

پنظر به اين كه جلوههاي فهرستشده روي همه پنجرهها، عضوهاي منو، پوشهها، و حتي خود ميزكار اعمال ميشود، آنها نسبت به بسياري از جلوههاي ديگر به منابع بيشتري احتياج دارند. اثر آنها بر روي سيستم خاص شما به عواملي چند از جمله اين كه كدامها را فعال ميكنيد، چند پنجره را باز ميكنيد، و تعداد نمادهايي (آيكنهايي) كه بر روي ميزكار داريد، بستگي خواهد داشت. به طور كلي، اين جلوهها نسبت به ساير جلوههاي ذكرشده از لحاظ منابع سيستمي هزينة بيشتري به پا ميكنند. آزمايشهاي غيررسمي نشان دادهاند كه مصرف **نهانگاه سيستمي** (**cache** ؛ يك مكان ذخيرة موقتي از جنس RAMهاي سريع كه سيستم براي ذخيرة پارامترهاي نمايشي پنجرهها به كار ميگيرد)، وقتي همة جلوههاي نمايشي فعال باشند، حدود 5 % افزايش مييابد . با آن كه اين مقدار زياد به نظر نميرسد، براي پايينآوردن كارايي، به ويژه بر روي كامپيوترهاي آهسته كافي است. و اين تأثير وقتي برنامههاي كاربردي بيشتري را باز كنيد افزايش خواهد يافت؛ و به طور طبيعي، اين وضعيت در زماني است كه شما به منابع سيستمي احتياج بيشتري داريد.

**● پرداخت- فونت (قلم حروف).** پرداخت-فونت يك فناوري است كه براي نمايش متن به كار ميرود. اگر پرداخت فونت ضعيف باشد، گذشته از سردرد، كار با كامپيوتر به شدت مشكل ميشود. **ويندوز اكسپي** از فناوري پرداخت-فونت **ClearType** بهره ميگيرد كه به ويژه فونتها را در نمايشگرهاي LCD بسيار خواناتر ميكند. اين جلوه نيز مانند ساير جلوهها منابع سيستم را مصرف ميكند.

نمايش فونتها به سليقة شما بستگي دارد. ClearType گاهي روي بعضي از نمايشگرها متن را مات ميكند، به ويژه در نمايشگرهاي CRT. پس آن را امتحان كنيد و اگر با سليقة شما جور در نيامد آن را غيرفعال كنيد. اما اگر به اين نتيجه رسيديد كه ClearType جلوي چشمدرد را ميگيرد، ارزش هزينهشدن قسمتي از منابع سيستم را دارد. (براي اطلاعات بيشتربه مقاله «ClearType «مراجعه كنيد.)

**● جلوههاي گذر.** هر بار كه يك پوشه را باز ميكنيد، يك منو را انتخاب مي كنيد، يا يك پنجره را جابهجا مي كنيد، گذر از يك نما به نماي ديگر در ويندوز اكسپي اتفاق ميافتد. بسته به سليقه، ويندوز اكسپي ميتواند پنجرة جديد را به سبك قديمي «حالا آن را ميبينيد، حالا نميبينيد» باز يا بسته كند، يا ميتوانيد يكي از موارد جلوههاي گذر را انتخاب كنيد. بعضي از اين جلوههاي گذر چنان ساده هستند كه فقط با چند بار فعال و غيرفعالكردن آنها متوجه آنها خواهيد شد. با اين همه، آنها جابهجاييهاي چشمنوازي را به وجود ميآورند. ما به ويژه جلوة زير را پسنديديم:

#### **●Animate Windows When Minimizing and Maximizing**

با فعالشدن اين جلوه، مرزهاي پنجره از **نوار تكليف** (Taskbar (به حالت پنجرة كاملاً باز گسترش مييابد. بعضي از جلوههاي گذر جالب به قرار زيرند:

●**Fade Or Slide Menus Into View**

اين جلوه، يك منو را به تدريج باز يا بسته مي كند.

### **●Fade Or Slide ToolTips In to View**

مانند جلوة قبلي است، اما براي ToolTipهاي آزاردهنده اعمال ميشود.

**●Fade Out Menu Items After Clicking** 

شبحي از عضوهاي منوها را پس از آن كه بر روي آن كليك كنيد نشان ميدهد. در صورتي كه در كليك روي عضوهاي منوها زياد اشتباه مي كنيد يك خصوصيت بسيار خوب است.

## ●**Show Window Contents While Dragging**

اين جلوه به شما امكان ميدهد به هنگام **موشكشي** يك پنجره، به جاي نمايش محض مرزهاي پنجره، محتويات پنجره نيز نمايش داده شود.

بهترين خصوصيت همة اين جلوهها آن است كه آنها فقط به طور نوبتي از منابع استفاده ميكنند، يعني زماني كه پنجرهها، پوشهها، و منوها را باز ميكنيد يا ميبنديد، در نتيجه، اثر كلي آنها بر روي كامپيوتر بسيار كم است. در آزمايشهاي غيررسمي خود، وقتي همة اين جلوهها فعال بودند، افزايش قابل ملاحظهاي در مصرف نهانگاه سيستمي مشاهده نكرديم .

## **تنظيم جلوهها براي كارايي**

به عنوان يك قاعدة كلي، توصيه ميكنيم كه همة جلوههايي را كه روي كارايي شما تأثيري ندارند غيرفعال كنيد، مگر اين كه مصرف اندكي از منابع داشته باشند. البته، هيچ قاعدهاي براي اين كه بگوييم كدام جلوه مفيد است وجود ندارد، و به سليقة خودتان بستگي دارد. توصيه ميكنيم چند دقيقهاي وقت صرف كنيد و بعضي از جلوهها را فعال و غيرفعال كنيد تا اثر آنها را عملاً ببينيد. جلوههايي را كه مهم نميدانيد، يعني وجود آنها با عدم وجود آنها را يكسان ميدانيد، ميتوانيد غيرفعال كنيد.

# **چگونه جلوهها را فعال يا غيرفعالكنيم**

مايكروسافت دو روش براي فعال يا غيرفعالكردن جلوهها فراهم ساخته است. اولي چند گزينة محدود براي فعال يا غيرفعالكردن پرداخت-فونت و جلوههاي گذر منوها فراهم ميسازد. براي فعال يا غيرفعالكردن اينها، روي يك ناحية باز **ميزكار** (Desktop ( كليك-راست، و بعد روي گزينة Properties كليك كنيد. اين كار كادر Properties Display را باز خواهد كرد. تحت برگة Appearance روي Effects كليك كنيد.

# **@**: **M** DIMIDIO

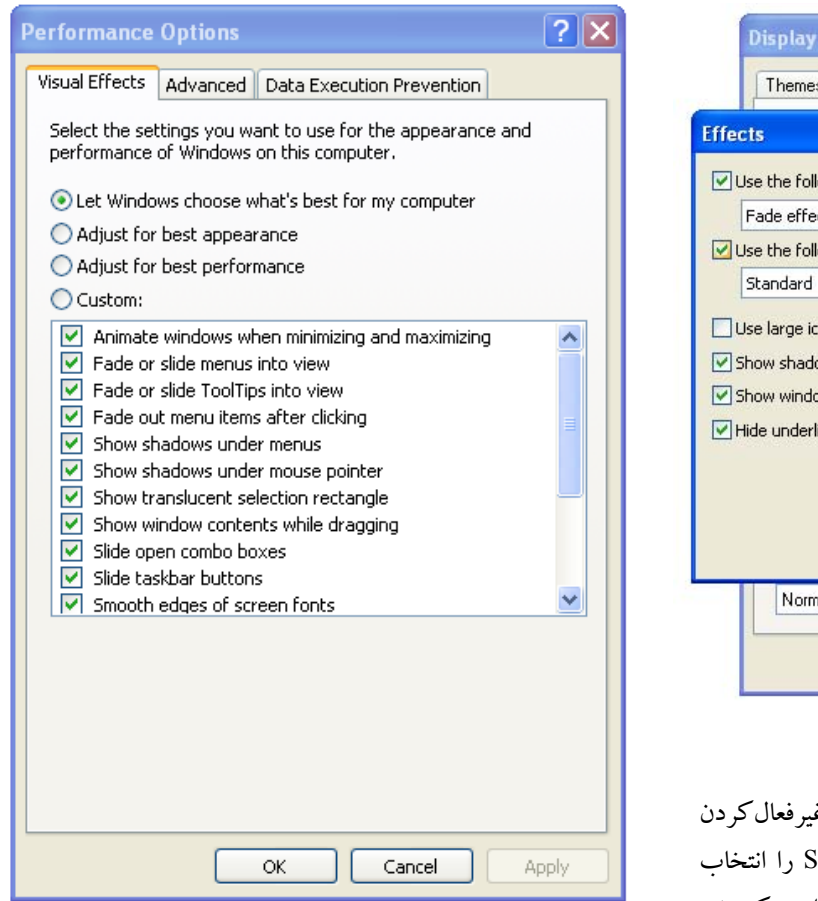

حال به همة جلوههاي بصري **ويندوز اكسپي** دسترسي خواهيد داشت، و ميتوانيد آنها را طبق نيازهاي خودتان فعال يا غيرفعال كنيد. افزون بر اين، دو **ميانبر** (shortcut (همة گزينهها را براي بهترين كارايي (Performance (يا بهترين نمايش (Appearance (ميزان خواهند كرد، اما ما آنها را كمارزش يافتيم چون يكي از آنها همة جلوهها را فعال و ديگري همهٔ جلوهها را غيرفعال مي كند. اگر بخواهيد، ميتوانيد به اكسپي اجازه دهيد كه خودش تصميم بگيرد كه كدام جلوهها براي شما خوب هستند (گزينة اول)، اما ما اين كار را توصيه .<br>نمي كنيم. نظر به اين كه اكس<sub>پي</sub> نمي داند كه كدام جلوهها براي شما مهم هستند، ممكن است جلوههاي بياستفاده را فعال و جلوههاي قابل استفاده را غيرفعال كند.

همگي دوست داريم منظرههاي زيبا ببينيم. اما اگر ديدن اين منظرهها باعث كندي كار كامپيوتر شود شايد حوصلهمان از آن منظرهها سر برود. اگر اكسپي را دوست داريد اما ميخواهيد سريعتر كار كند غيرفعالكردن بعضي از جلوههاي بصري شايد كمكتان كند.□

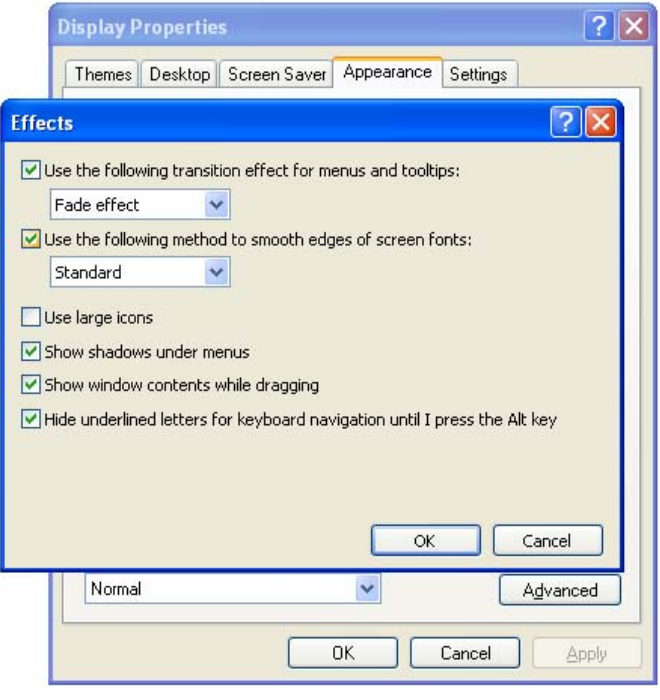

در پنجرهاي كه به نمايش در ميآيد، ميتوانيد موارد غ انتخاب را Scroll Effect يا ،Fade Effectفعالكردن ،Fade Effect كنيد. همچنين به ويندوز ميتوانيد بگوييد كه يكنواختكردن (smooth (فونت را انجام ندهد، يا يكي از روشهاي يكنواختكردن فونت **استاندارد** يا **ClearType** را به كار بگيرد. بعضي ديگر از گزينههاي تنظيم كارايي اينجا عبارتند از:

#### **●Show Shadows Under Menus**

**●Show Window Contents While Dragging** 

روش دوم فعال يا غيرفعالكردن جلوههاي بصري، بهيكباره هر 16 جلوه را براي شما فراهم ميسازد. روي نماد سپس و ،Control Panel در Performance And Maintenance روي System كليك كنيد.

روي دكمة Advanced، و تحت Performance روي Settings كليك كنيد.